#### Lecture 3: Kubernetes

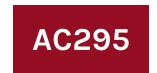

Advanced Practical Data Science Pavlos Protopapas

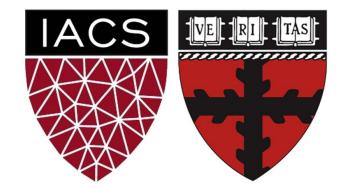

## Outline

#### 1: Communications

2: Recap

**3: Introduction to Kubernetes** 

4: Advantages of using Kubernetes

5: Deploying a Kubernetes Cluster

6: Common kubectl Commands

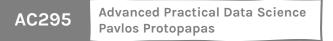

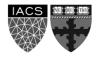

### Communications

#### Exercise week 1 due today Exercise week 2 will be released today

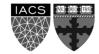

## Outline

1: Communications

#### 2: Recap

**3: Introduction to Kubernetes** 

4: Advantages of using Kubernetes

5: Deploying a Kubernetes Cluster

6: Common kubectl Commands

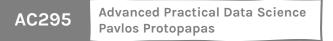

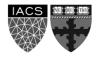

#### Recap

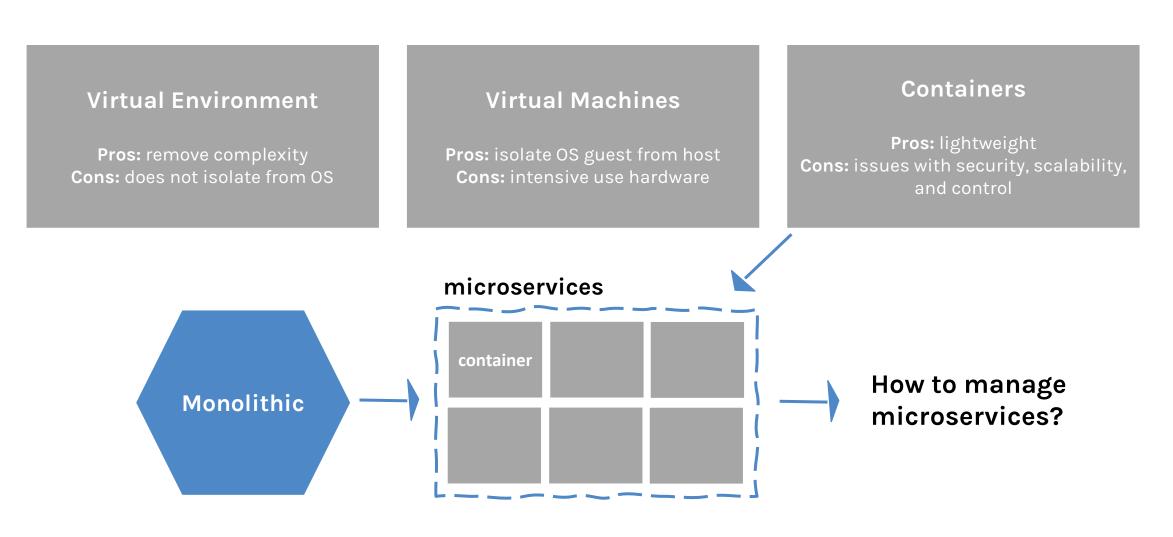

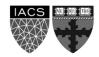

#### Recap

|                                        | UTRIVAL<br>BAV | DOCKER | VM       | 28   |
|----------------------------------------|----------------|--------|----------|------|
| COMPUTATIONAL COST<br>NEMORY FOOTPRINT | LOW            | MEDIUM | 14764    | ?    |
| DEPLOYMENT                             | EASY           | MEDIUA | THEN N/  |      |
| TE RSATILITY<br>(TYPES OF APPS)        | MEDIUM         | MEDIUM | HIGH LOW |      |
| PORTABILITY                            | MEDIUM         | ніен   | HIGH     | HIGH |

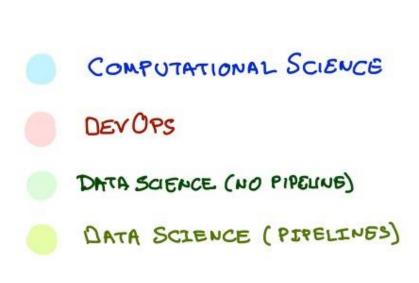

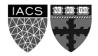

We talked about pros/cons of **environments** (removed complexity/does not isolate from OS), **virtual machines** (isolate OS guest from host/intensive use of the hardware), and **containers** (lightweight/issue with security, scalability, and control)

Goal: **find effective ways to deploy our apps** (more difficult than we might initially imagine) and to **break down a complex application** into smaller ones (*i.e. microservices*)

#### Issues we have fixed so far:

- conflicting/different operating system
- different dependencies
- "inexplicable" strange behavior

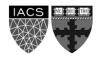

## Outline

1: Communications

2: Recap

#### **3: Introduction to Kubernetes**

4: Advantages of using Kubernetes

5: Deploying a Kubernetes Cluster

6: Common kubectl Commands

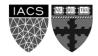

## Use Microservice Architecture to build App

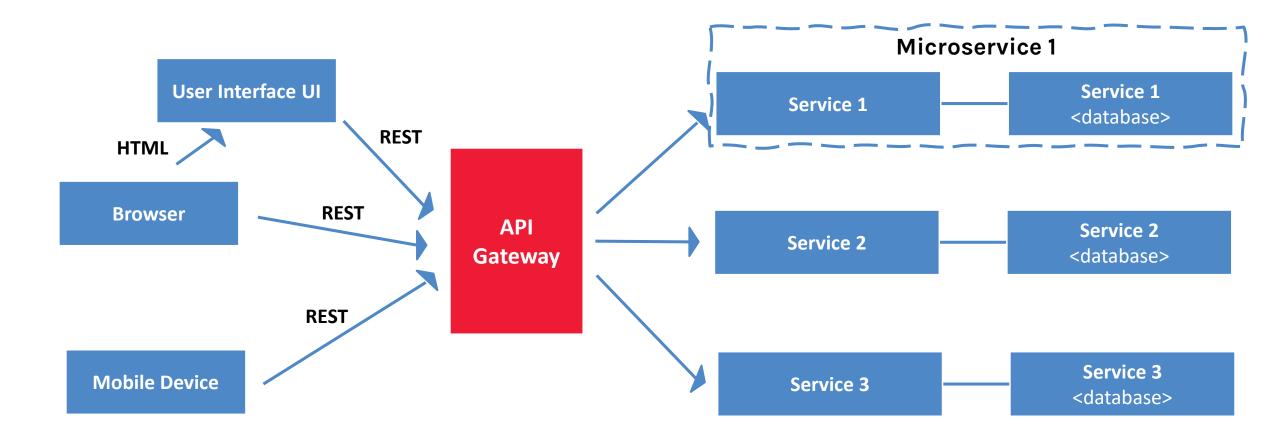

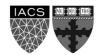

#### Kubernetes to the Rescue <K8s>

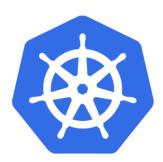

- K8s is an orchestration tool for **managing distributed services** or containerized applications across a distributed cluster of nodes.
- K8s itself follows a client-server architecture with a master and worker nodes. Core concepts in Kubernetes include pods, services (logical pods with a stable IP address) and deployments (a definition of the desired state for a pod or replica set).
- K8s **users define rules** for how container management should occur, and then K8s handles the rest!

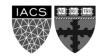

#### How do we build it with K8s? Components & Architecture

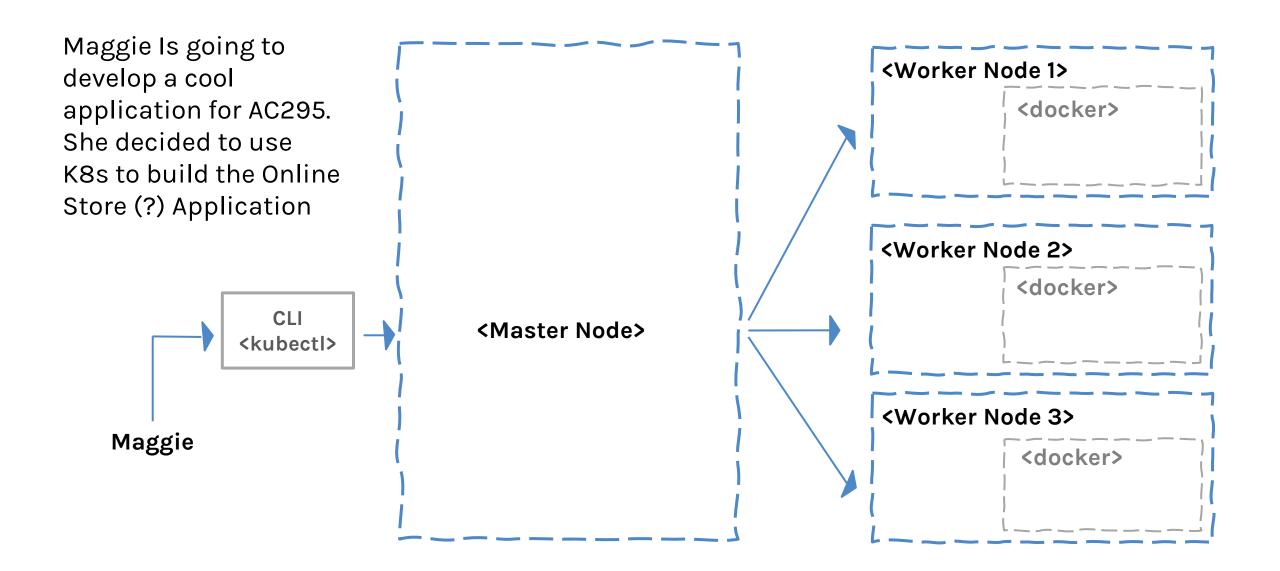

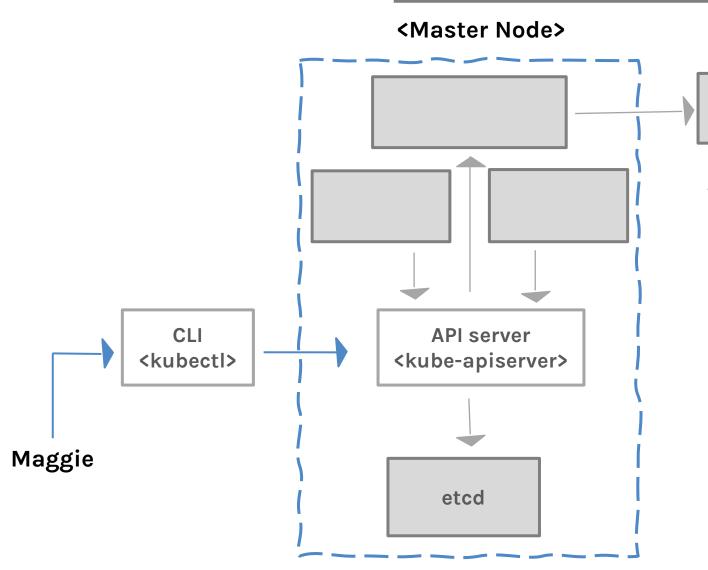

The master node has:

- **API server** contains various methods to directly access the Kubernetes
- **etcd** works as backend for service discovery that stores the cluster's state and its configuration

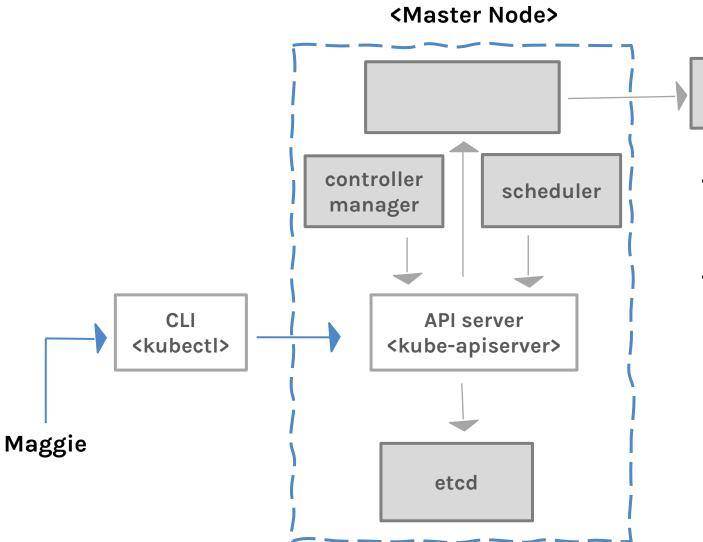

- Scheduler assigns to each worker node an application
- Controller manager:
  - Keeps track of worker nodes
  - Handles node failures and replicates if needed
  - Provide endpoints to access the application from the outside world

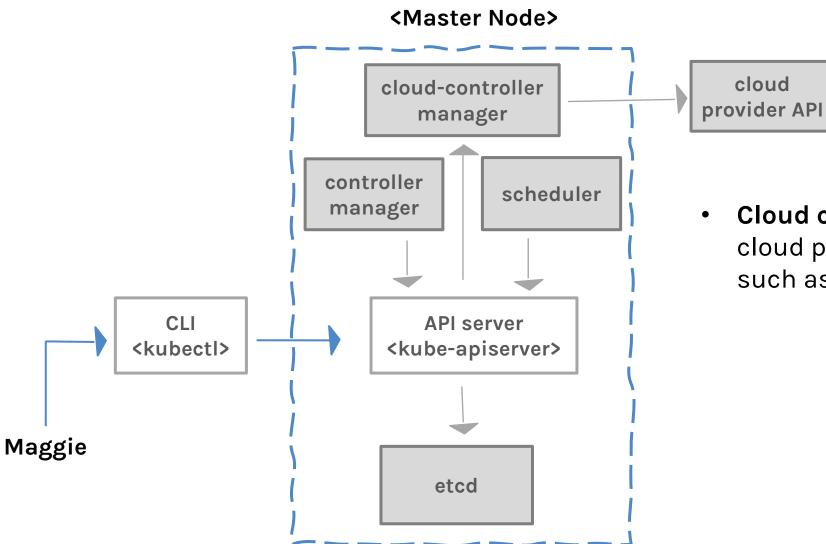

 Cloud controller communicates with cloud provide regarding resources such as nodes and IP addresses

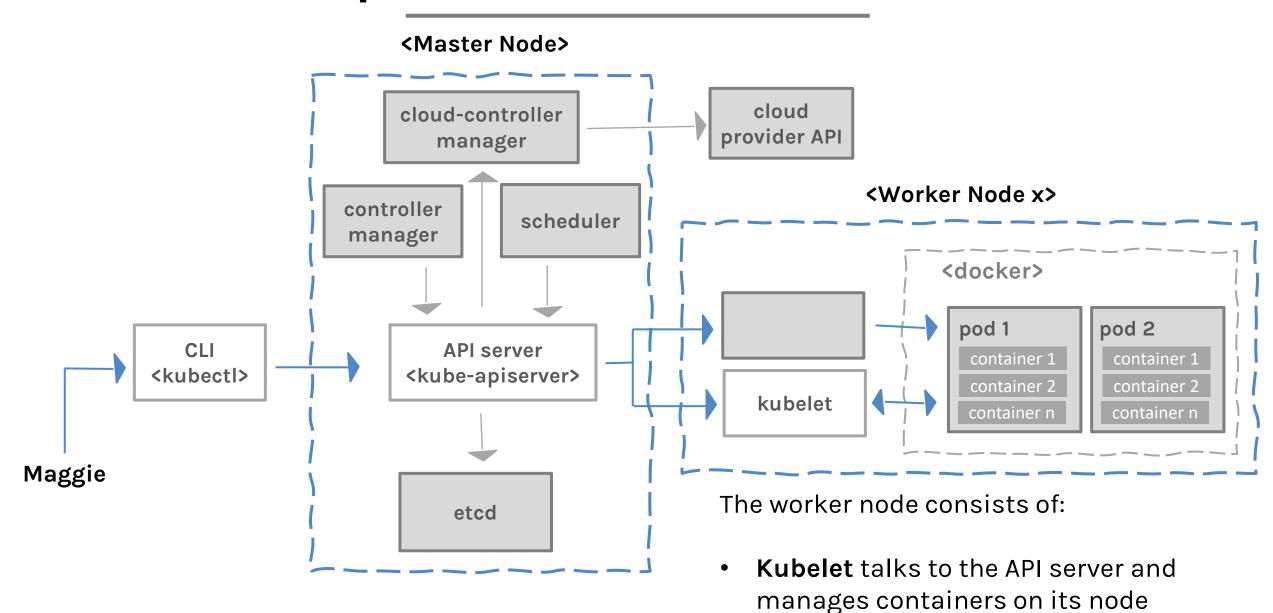

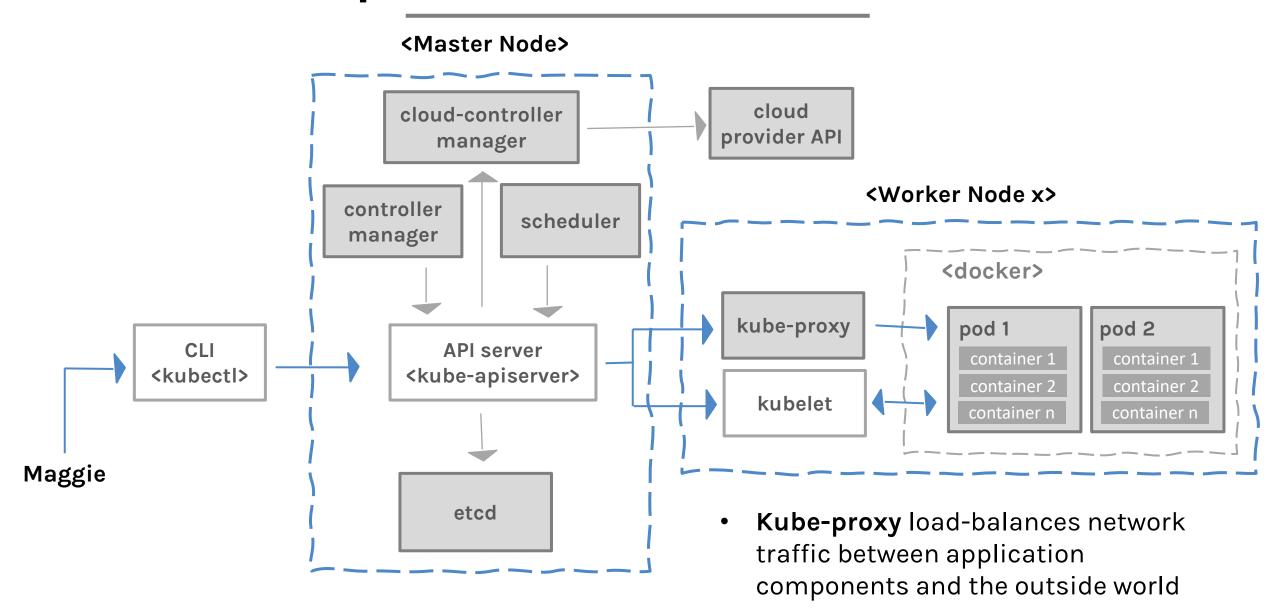

## Outline

1: Communications

2: Recap

3: Introduction to Kubernetes

#### 4: Advantages of using Kubernetes

5: Deploying a Kubernetes Cluster

6: Common kubectl Commands

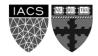

### Advantages of using Kubernetes

There are many reasons why people come to use containers and container APIs like Kubernetes:

- 1. Velocity
- 2. Scaling (of both software and teams)
- 3. Abstracting the infrastructure
- 4. Efficiency

All these aspects relate to each other to speed up process that can reliably deploy software.

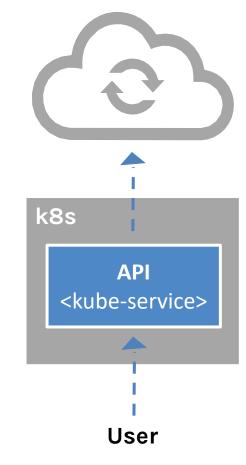

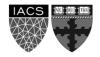

## Advantages of using Kubernetes: Velocity

It is the speed with which you can respond to innovations developed by others (e.g. change in software industry from shipping CDs to delivering over the network)

Velocity is measured not in terms of the number of things you can ship while **maintaining a highly available service** 

AC295

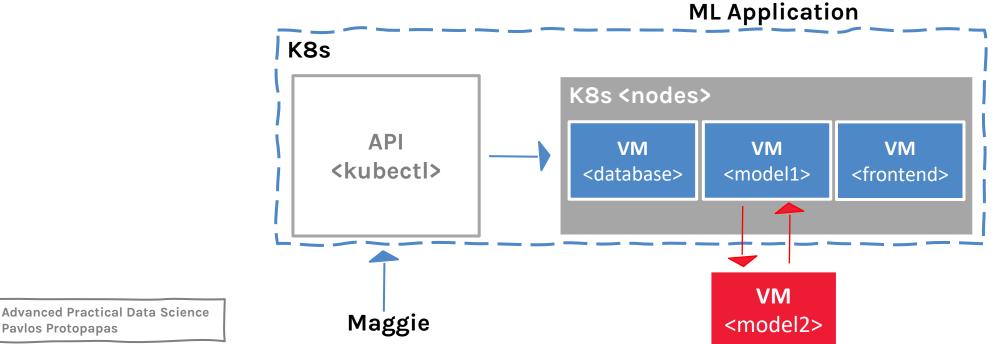

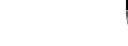

## Velocity <cont>

Velocity is enabled by:

 Immutable system: you can't change running container, but you create a new one and replace it in case of failure (allows for keeping track of the history and load older images)

K8s <nodes>

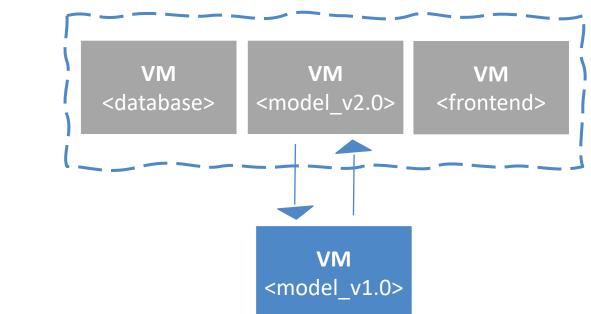

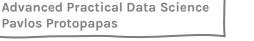

AC295

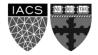

## Velocity <cont>

Velocity is enabled by:

• **Declarative configuration:** you can define the desired state of the system restating the previous declarative state to go back. *Imperative* configuration are defined by the execution of a series of instructions, but not the other way around.

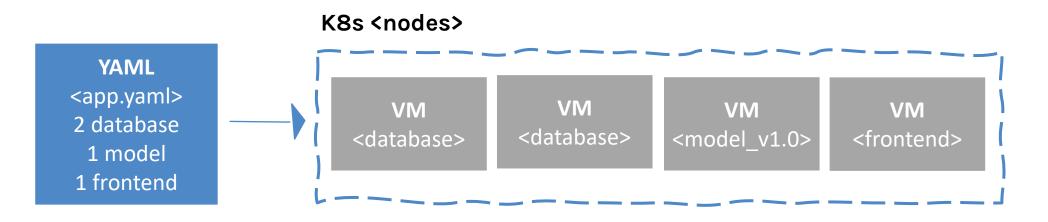

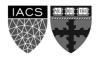

## Velocity <cont>

Velocity is enabled by:

AC295

• Online self-healing systems: k8s takes actions to ensure that the current state matches the desired state (as opposed to an operator enacting the repair)

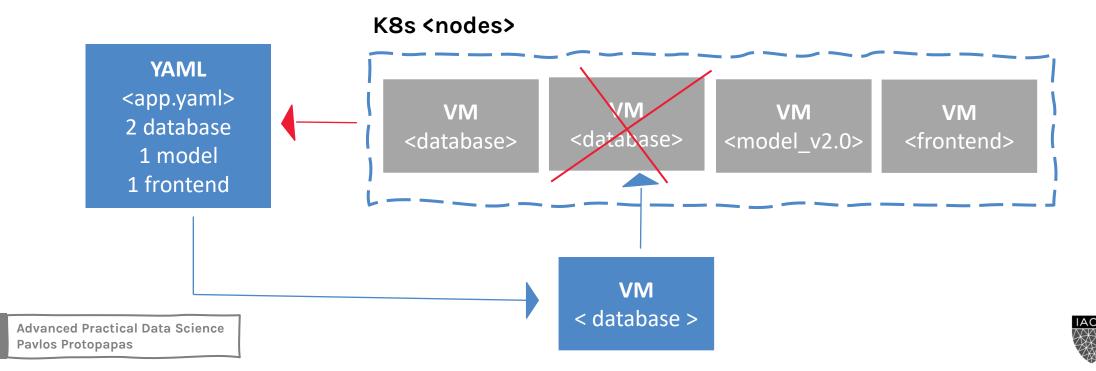

## Advantages of using Kubernetes: Scaling

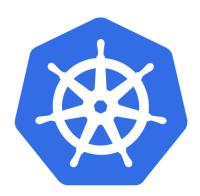

As your product grows, it's inevitable that you will need to scale:

- Software
- Team/s that develop it

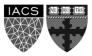

# Scaling

**Kubernetes** provides numerous advantages to address scaling:

- **Decoupled architectures**: each component is separated from other components by defined APIs and <u>service load balancers</u>.
- Easy scaling for applications and clusters: simply changing a number in a configuration file, k8s takes care of the rest (part of declarative).
- Scaling development teams with microservices: small team is responsible for the design and delivery of a service that is consumed by other small teams (optimal group size: 2 pizzas team).

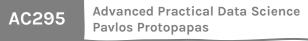

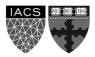

## Scaling <cont>

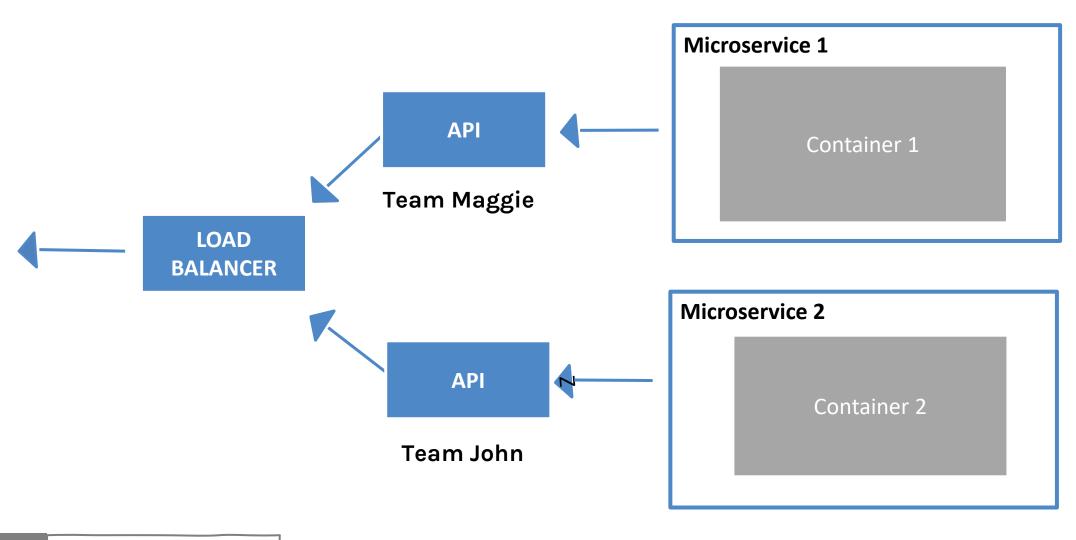

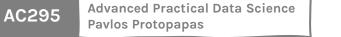

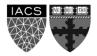

# Scaling <cont>

**Kubernetes** provides numerous **abstractions** and APIs that help building these decoupled microservice architectures:

- **Pods** can group together container images developed by different teams into a single deployable unit (similar to docker-compose)
- Other services to isolate one microservice from another such (e.g. load balancing, naming, and discovery)
- Namespaces control the interaction among services
- Ingress combine multiple microservices into a single externalized API (easy-to-use frontend)

K8s provides full spectrum of solutions between doing it "the hard way" and a fully managed service

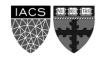

## Scaling <cont>

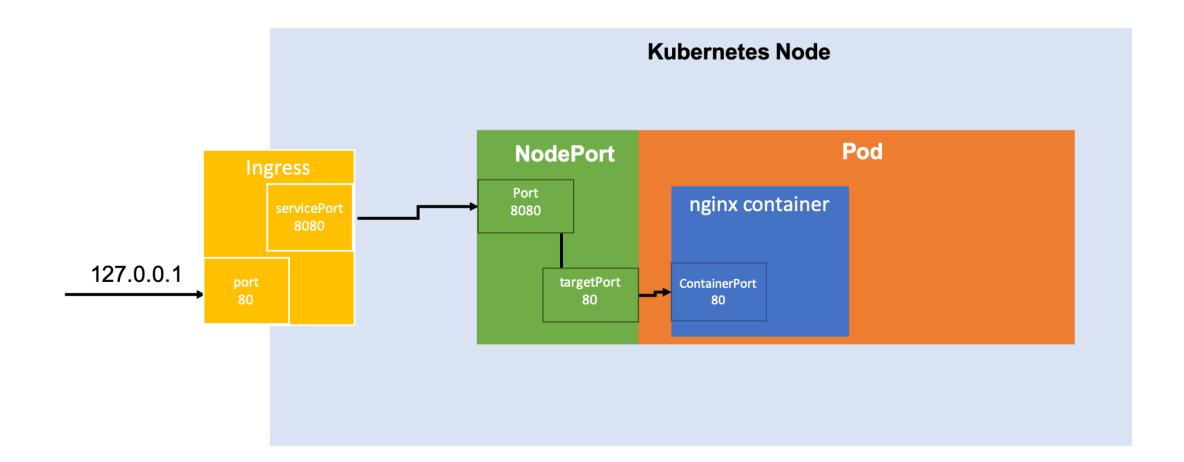

AC295 Advanced Practical Data Science Pavlos Protopapas

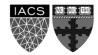

#### Advantages of using K8s: Abstracting your infrastructure

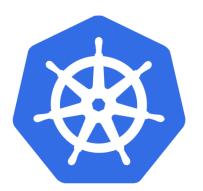

Kubernetes allows to build, deploy, and manage your application in a way that is portable across a wide variety of environments. The move to application-oriented container APIs like Kubernetes has two concrete benefits:

- **separation**: developers from specific machines
- portability: simply a matter of sending the declarative config to a new cluster

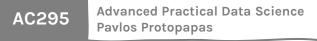

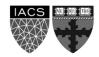

# Advantages of using K8s: Efficiency

There are concrete economic benefit to the abstraction because tasks from multiple users can be packed tightly onto fewer machines:

- **Consume less energy** (ratio of the useful to the total amount)
- Limit costs of running a server (power usage, cooling requirements, datacenter space, and raw compute power)
- Create quickly a developer's test environment as a set of containers
- Reduce cost of development instances in your stack, liberating resources to develop others that were cost-prohibitive

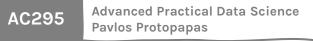

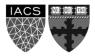

## Outline

1: Communications

2: Recap

3: Introduction to Kubernetes

#### 4: Creating and Running Containers | Review

#### **5: Deploying a Kubernetes Cluster**

6: Common kubectl Commands

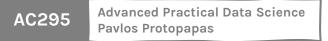

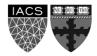

# **Deploying a Kubernetes Cluster**

To deploy your cluster you must install Kubernetes. In the exercise you are going to use minikube to deploy a cluster in local mode.

- After installing minikube, use start to begin your session creating a virtual machine, stop to interupt it, and delete to remove the VM. Below are the commands to execute these tasks:
  - \$ minikube start
  - \$ minikube stop
  - \$ minikube delete

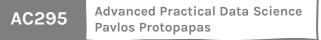

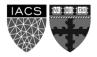

# **Deploying a Kubernetes Cluster**

You can easily access the Kubernetes Client using the following command:

- to check your cluster status use:
  - \$ kubectl get componentstatuses
- and should see output below:

| NAME               | STATUS  | MESSAGE            | ERROR |
|--------------------|---------|--------------------|-------|
| scheduler          | Healthy | ok                 |       |
| controller-manager | Healthy | ok                 |       |
| etcd-0             | Healthy | {"health": "true"} |       |

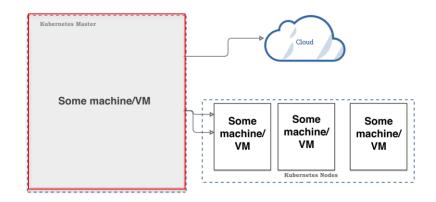

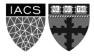

## Deploying a Kubernetes Cluster

You can easily access the Kubernetes Client using the following command:

- to list the nodes in your cluster use:
  - \$ kubectl get nodes
- and should see output below:

| NAME       | STATUS       | AGE | VERSION |
|------------|--------------|-----|---------|
| kubernetes | Ready,master | 45d | v1.12.1 |
| node-1     | Ready        | 45d | v1.12.1 |
| node-2     | Ready        | 45d | v1.12.1 |
| node-3     | Ready        | 45d | v1.12.1 |

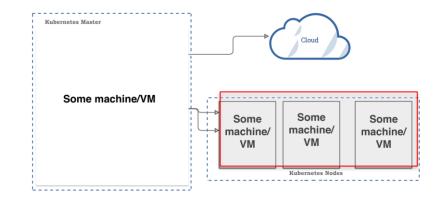

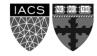

## Outline

1: Communications

2: Recap

3: Introduction to Kubernetes

4: Creating and Running Containers | Review

5: Anatomy of a Kubernetes Cluster

6: Deploying a Kubernetes Cluster

7: Common kubectl Commands

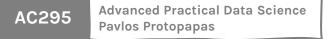

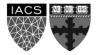

## **Common kubectl Commands**

- Let's practice Kubernetes! Useful commands to complete the exercise:
  - \$ kubectl create -f app-db-deploymnet.yaml
  - \$ kubectl get deployment
  - \$ kubectl get pods
  - \$ kubectl get pods /
    - -o=custom-columns=NAME:.metadata.name,IP:.status.podIP
  - \$ kubectl create -f app-server-deploymnet.yaml
  - \$ kubectl expose deployment /
  - app-deployment --type=LoadBalancer --port=8080
  - \$ kubectl get services
  - \$ kubectl delete service app-deployment
  - \$ kubectl delete deployment app-server-deployment
  - \$ kubectl delete deployment app-db-deployment

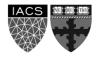

#### THANK YOU

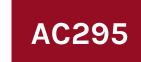

Advanced Practical Data Science Pavlos Protopapas